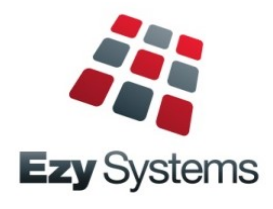

# **October 2019 Upgrade Newsletter**

*EzyWine - EzyCellar - EzyAccounts - EzyBeer - EzyCider – EzySpirit*

## **Which Newsletter?**

If you are using the new **Pro** version, please continue to use this newsletter and only refer to the last few pages.

## **Pro** *Pioneers*

TarraWarra, Bunnamagoo and Alkoomi were the first to install *EzyAccounts EzyCellar* and *EzyWine* respectively.

We are grateful to each of these beta clients for being prepared to lead the way.

Duxton, Andrew Peace, Knappstein and Quarisa are also installing before vintage with CCW Co-op installing after vintage.

## *EzySpirit* **Pro**

Four Pillars Gin will be the first client to upgrade and CAVU Distilling the first to install the new version early 2020.

## *Overseas Clients* **Pro**

The new version will be available in other countries such as South Africa and New Zealand from May 2020 with Delegat and Bulmer Cider in NZ already confirmed.

## *Upgrade to* **Pro**

We are currently booked until May 2020.

The cost to upgrade to the new version is \$500 plus GST per user, which includes data migration and TeamViewer training.

Please refer to page 3 for more details.

## **Christmas Closure**

The office will close midday Friday 20<sup>th</sup> December and reopen Thursday 2<sup>nd</sup> January.

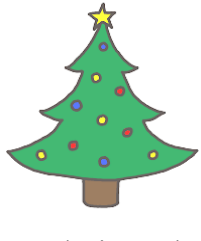

If you require assistance during the holidays, please do not hesitate to contact Nick Cugura on +61 (0)417 334 206.

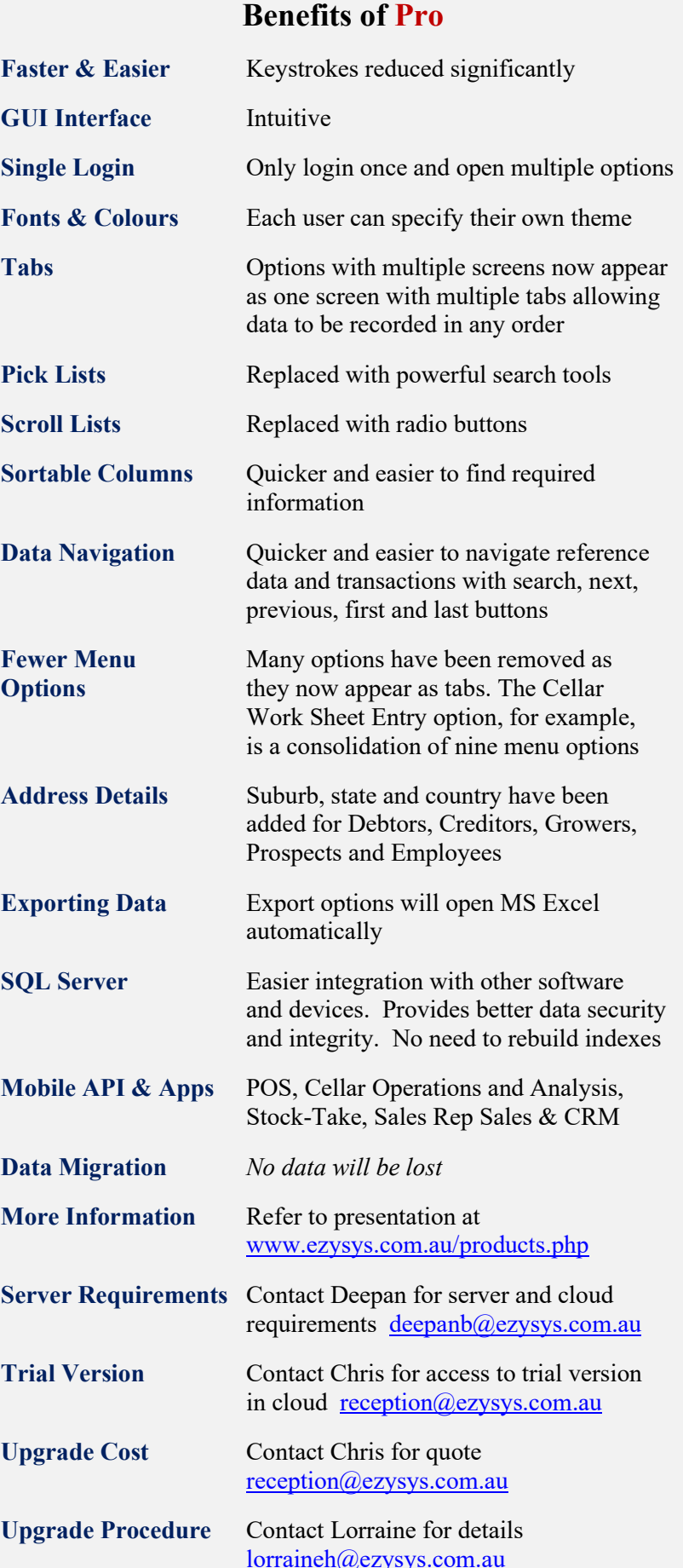

## **Table of Contents**

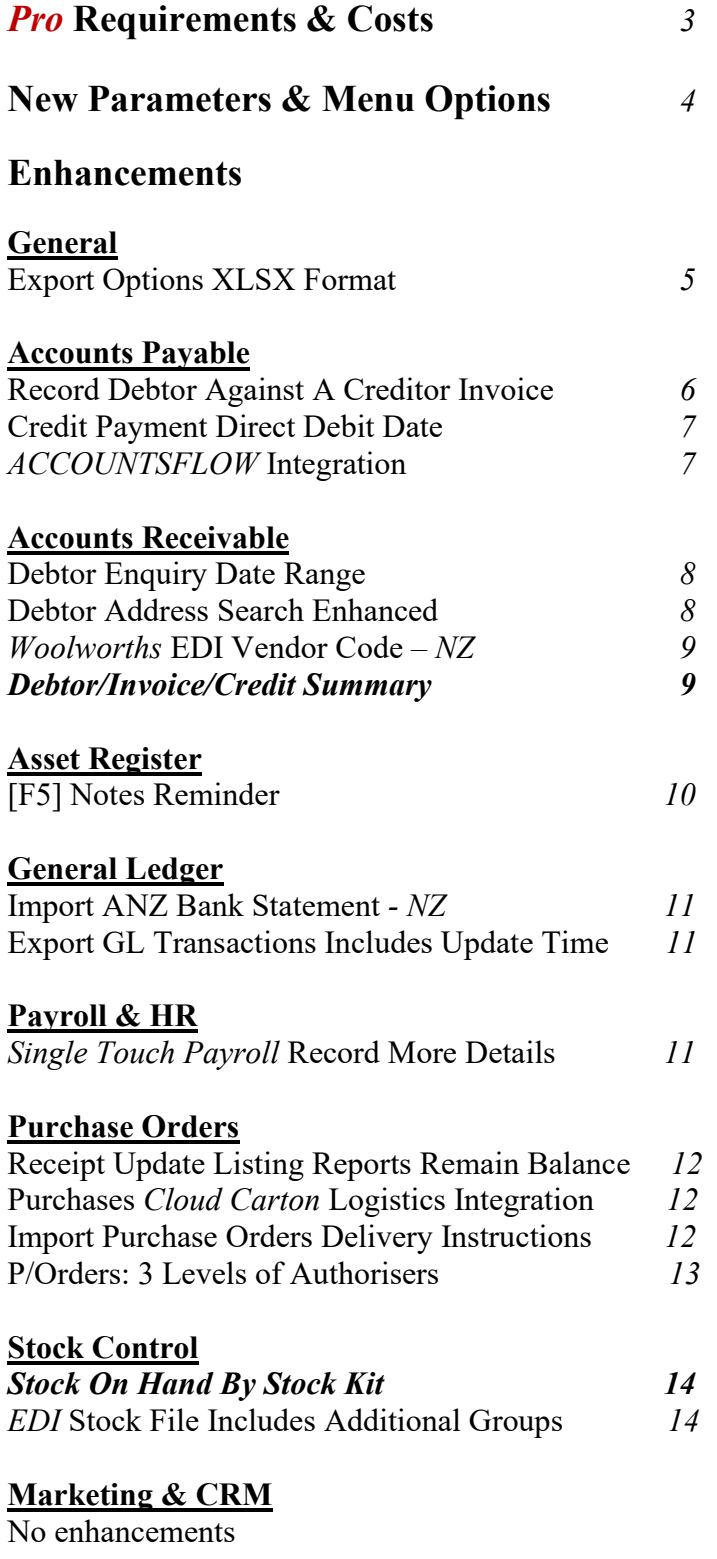

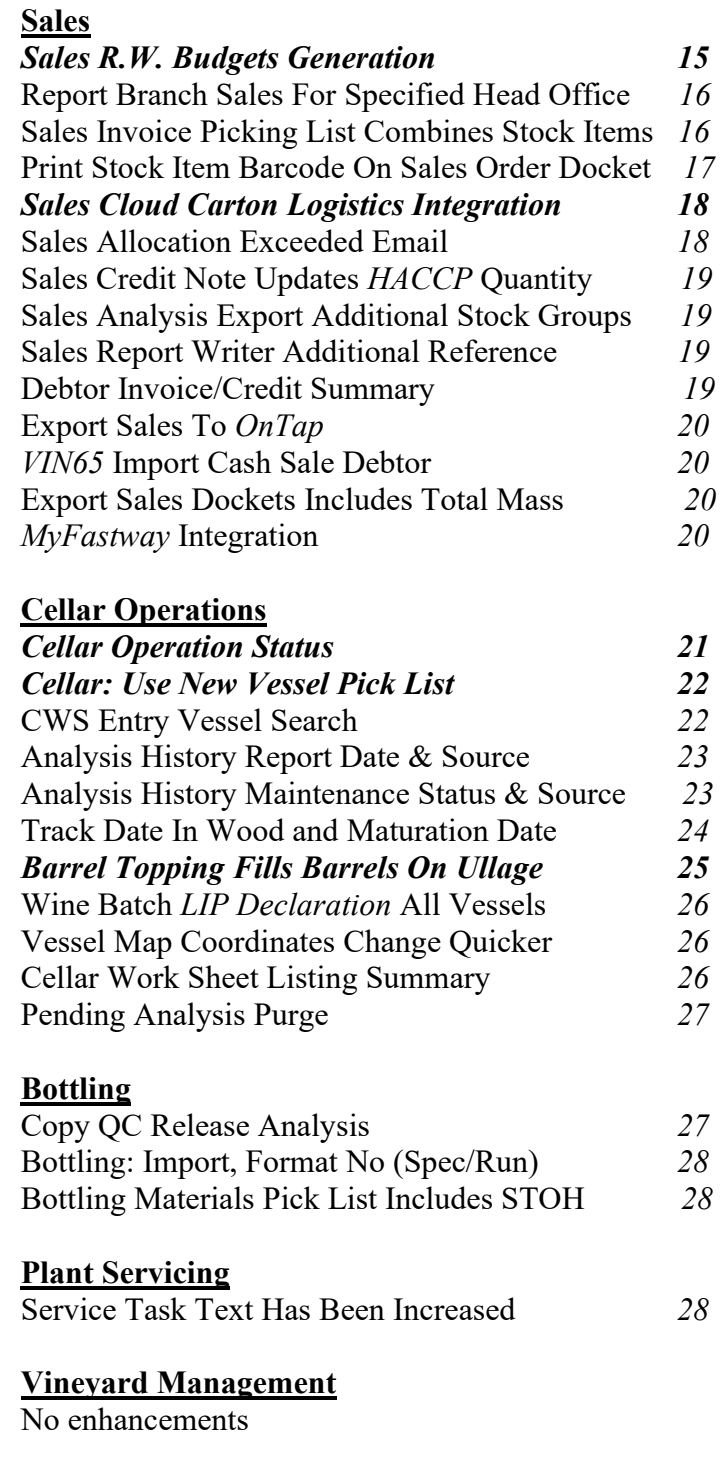

## *EzyWine* **Pro**

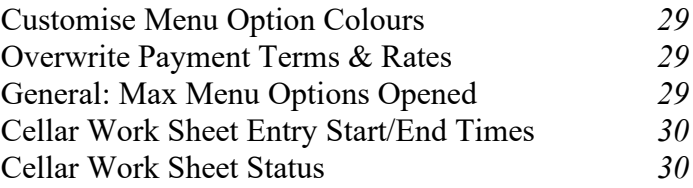

## *Pro* **Requirements & Costs**

The cost to upgrade to the new version is \$500 plus GST per user.

The support fee will remain the same.

TeamViewer training will be provided *for free*. If onsite training is required, it will be provided at the standard rate.

To secure your upgrade, we require a purchase order and 20% deposit, at which time we will confirm the next available upgrade date. If you have any questions, please contact Lorraine on +61 (0)3 5441 2044 or email lorraine[h@ezysys.com.au.](mailto:reception@ezysys.com.au)

#### Local Server or Cloud?

If your current local server doesn't meet the below specifications, when investigating the cost of purchasing a new local server, we recommend you also investigate the cost of moving to cloud.

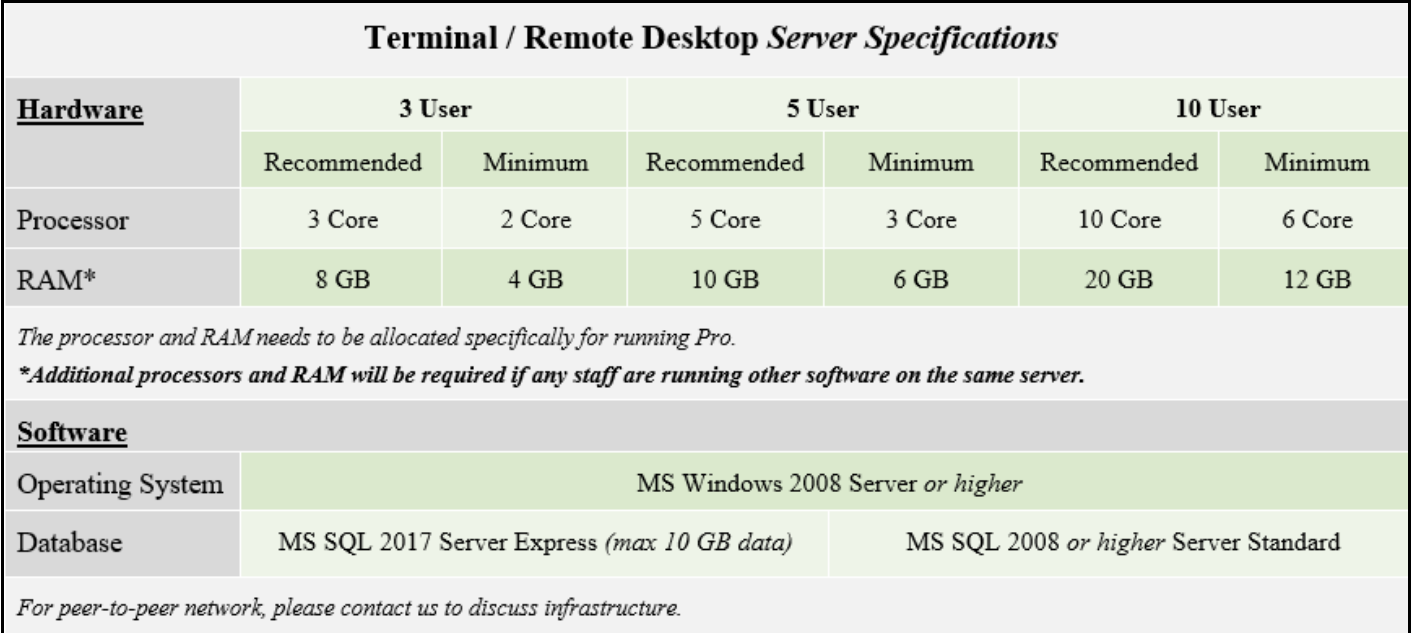

Please note that Ezy Systems doesn't provide cloud hosting.

The following companies do provide cloud hosting for our clients.

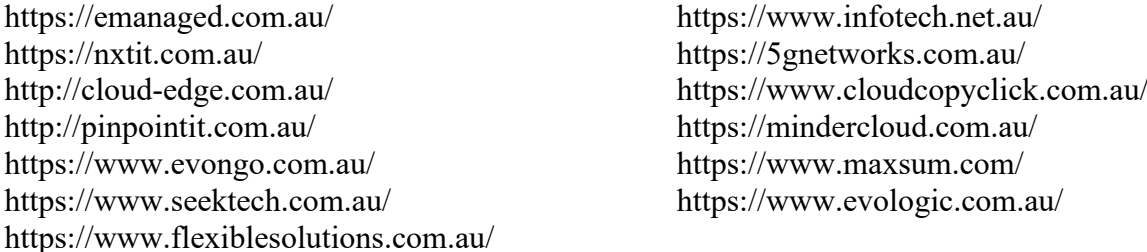

If you have any questions regarding your hardware or network, please do not hesitate to contact our IT Manager, Deepan on +61 (0)3 5441 2044 or email deepanb@ezysys.com.au.

## **New System Parameters**

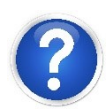

On selecting a system parameter press [F10] or select the Help button, top right of screen, to display helpful information.

*Acc/Pay: Inv/Adj, Link With Debtor/Sales Pay: Payment Summary – Contact Email 2 Pay: Payment Summary – Contact Name 2 Pay: Payment Summary – Contact Name 3 C/Door: POS, Default Surcharge % C/Door: POS, Surcharge Non-Stock C/Door: POS, Totals Only – By Rep Group Sales Orders: Entry, Prompt On Hold Sales: Entry, Allocation Override Email Sales Analysis Export: Add. S/Grp Nam 1..14 Cellar: Use New Vessel Pick List Cellar: Spirit, Maturation Date Bottling: Import, Format No (Spec/Run)*

## **New Menu Options**

*P/Orders Administration Export Purchase Orders Export Purchase Orders (Hist)*

*Sales Report Writer Sales R.W. Budgets Generation*

*Cellar Operations Pending Analysis Purge*

## **General**

#### **Export Options XLSX Format**

XLSX has been added to the *Save as type* options throughout the system.

There are more than 200 export options.

In the following example, the Cellar Operations Reports, Vessel Spreadsheet option can be exported using the Export Vessel Spreadsheet option on the same menu.

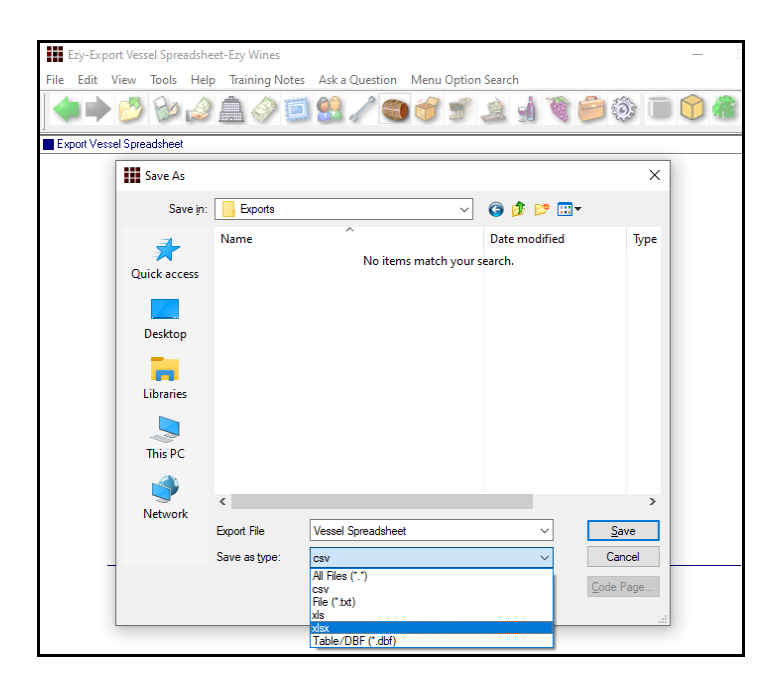

## *Benefit*

• MS Excel compliance.

## **Accounts Payable**

#### **Record Debtor Against A Creditor Invoice**

*Acc/Pay: Inv/Adj, Link With Debtor/Sales*

This new system parameter has been introduced, defaulting to No.

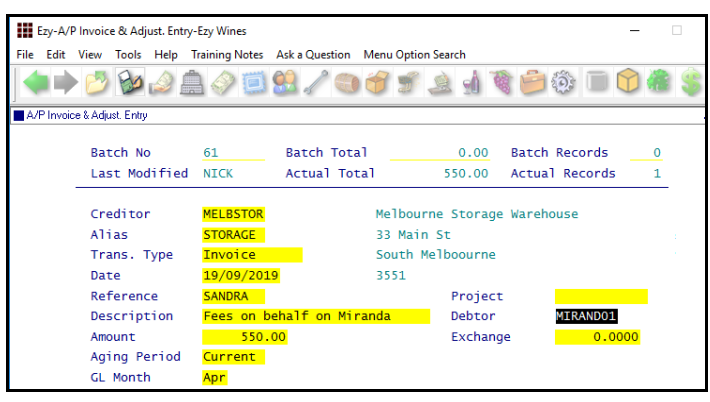

When set to Yes, you will be able to record a Debtor against A/P invoices.

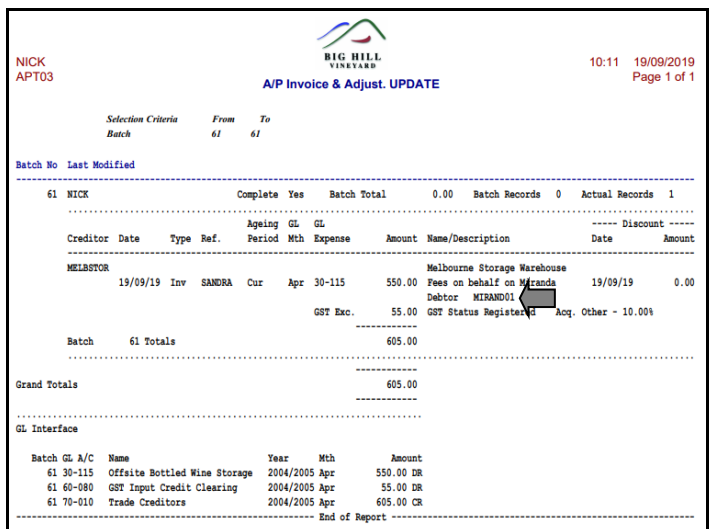

There is no impact on the general ledger in regards to the Debtor.

#### *Benefit*

• Track expenses such as marketing, freight and storage, which can then be reported against sales.

> A/P Invoices & Adjustments **A/P Invoice & Adjust. Entry A/P Invoice & Adjust. Listing A/P Invoice & Adjust. Update** Accounts Payable Reports **Creditor History** Sales Report Writer **Sales Report Maintenance Sales Report Generation**

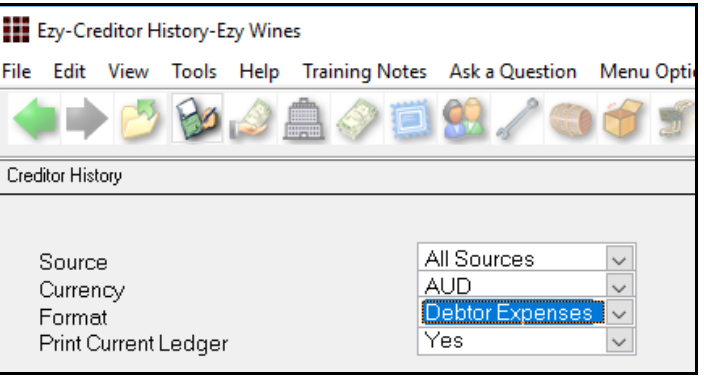

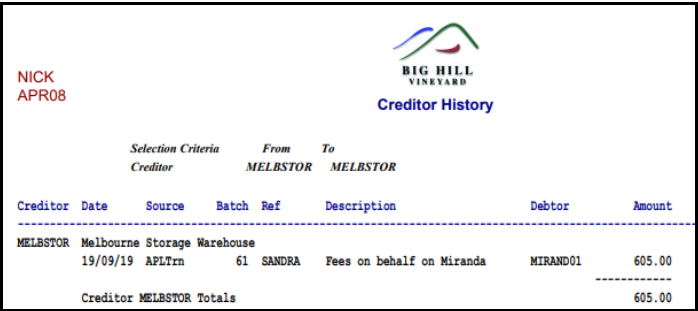

The Sales Report Writer, 'Special' style, sequenced by Debtor, will allow you to specify 'Expense'.

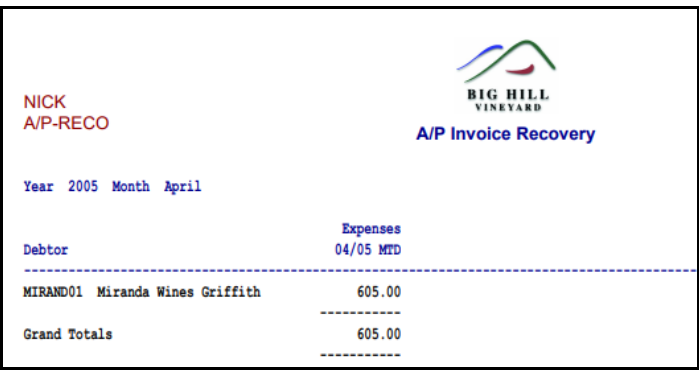

## **Accounts Payable** (cont'd)

### **Credit Payment Direct Debit Date**

'Direct Debit Date' has been added to the selection criteria.

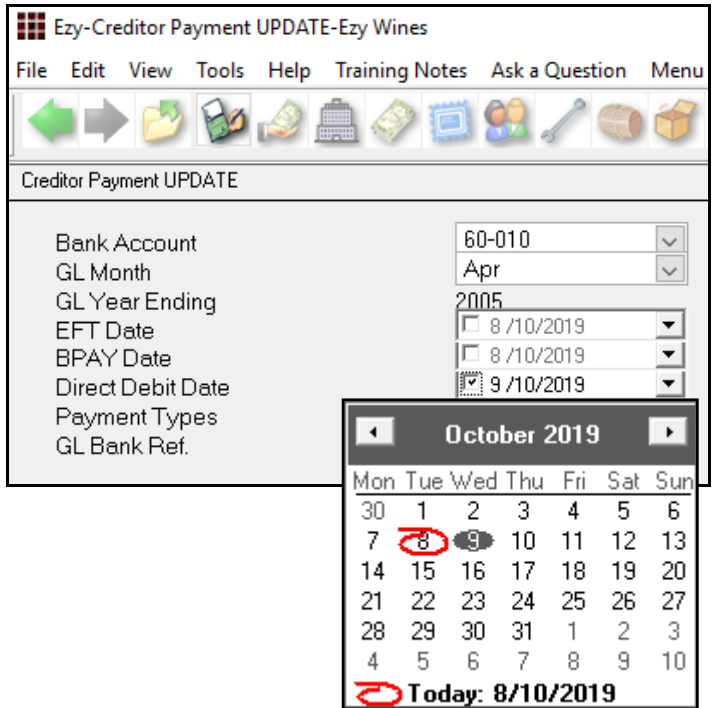

### *Benefit*

• Ability to record actual date when direct debit will be or was done.

> A/P Payments **Creditor Payment Update**

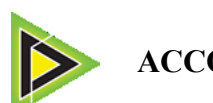

## **ACCOUNTSFLOW Integration**

*Acc/Pay: Tran Import, File Format* Format 6 added to this system parameter.

Same as format 1 but with some information loading from the Creditor. If any of below fields are blank they will be populated as shown.

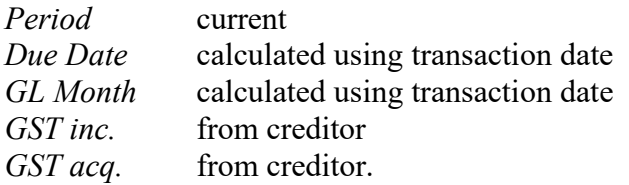

#### *Benefit*

• Import supplier invoices.

A/P Administration **Import Creditor Transactions**

## **Accounts Receivable**

### **Debtor Enquiry Date Range**

From and To date has been added.

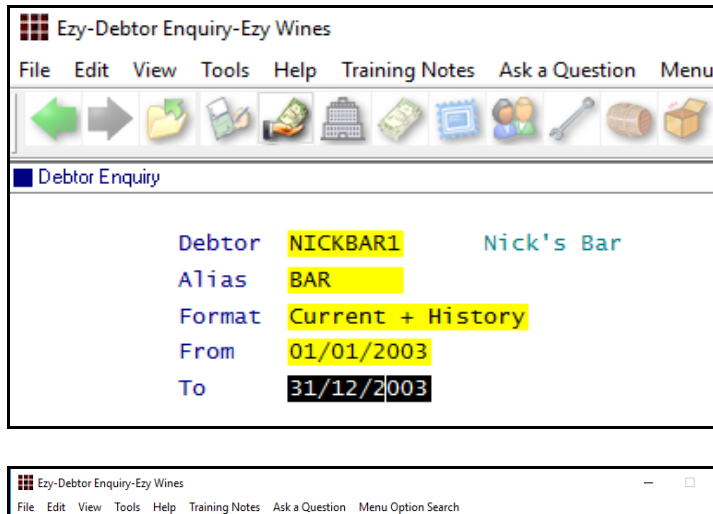

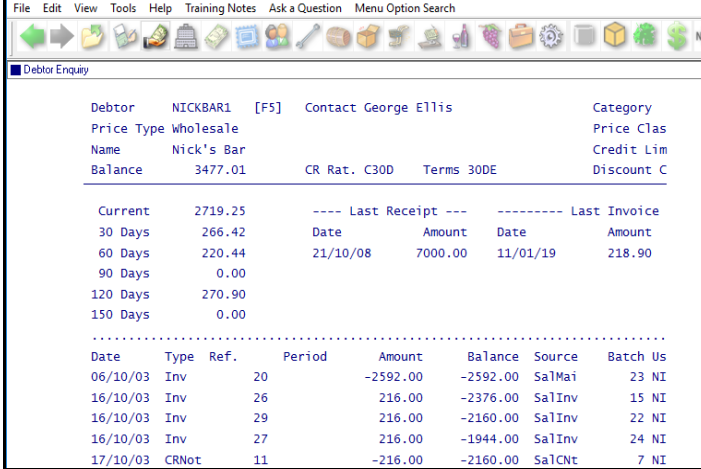

#### **Debtor Address Search Enhanced**

On specifying search text, Debtor postal and delivery address is now searched.

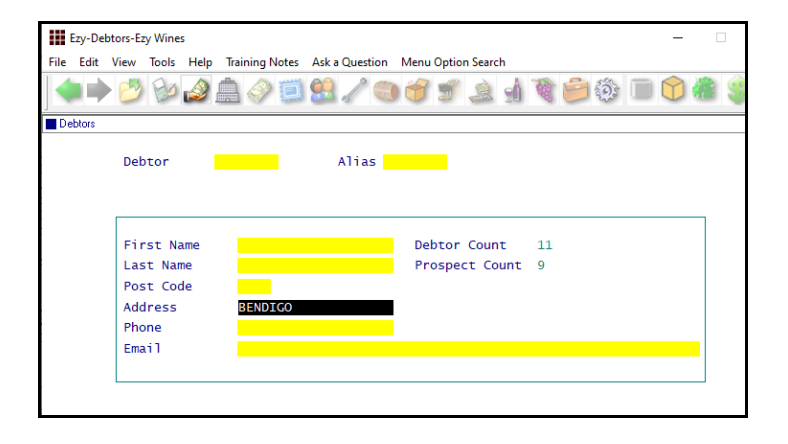

### *Benefit*

- Reduce number of entries
- Easier to find transactions.

Accounts Receivable Reports **Debtor Enquiry**

Accounts Receivable Maintenance **Debtors**

### **Woolworths EDI Vendor Code** *- NZ*

Vendor code can now be recorded against each branch Debtor.

#### NZ-Debtors-New Zealand Wines ---<br>File Edit View Tools Help Training Notes Aska Question Menu Option Search **◆▶▶▶♪▲◆□8/●↑↑▲↑€●◎□●●** Debtors Debtor NICKSL01 Alias NLS **Name** Nick's Liquor Store Hastings Add. Phone Add. A/C Email Credit Card Defaults: Card Name Type <mark>None </mark> Card Number Expiry  $0/0$ Cheque Defaults: Drawer Bank <mark>|</mark> **Branch** EDI Details: EDI Type Vendor Code **NLO11** Alternate **NLHAS** Head Office Id NL000 Alternate **HLHO** Min Ord Qty 64 Store Code  $11$

#### **Debtor Invoice/Credit Summary**

This report was originally restricted to New Zealand version. It is now available in Australia.

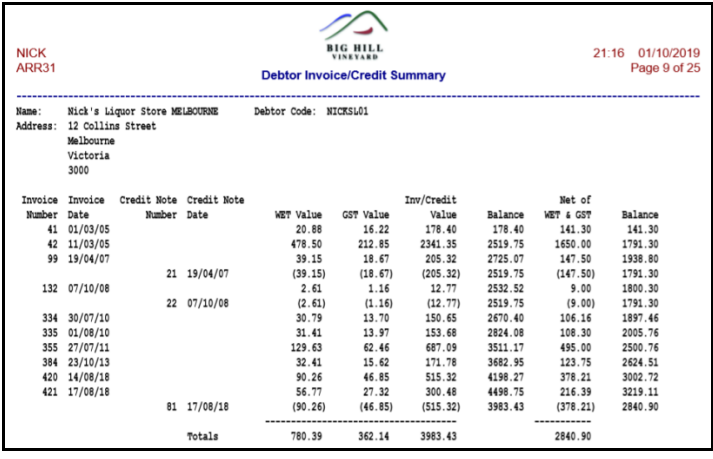

#### *Benefit*

• Woolworths EDI compliance.

Accounts Receivable **Debtors** A/R Administration **Export Debtor Details**

#### *Benefit*

• Summary of sales invoices and any corresponding credit notes.

#### Accounts Receivable Reports **Debtor Invoice/Credit Summary**

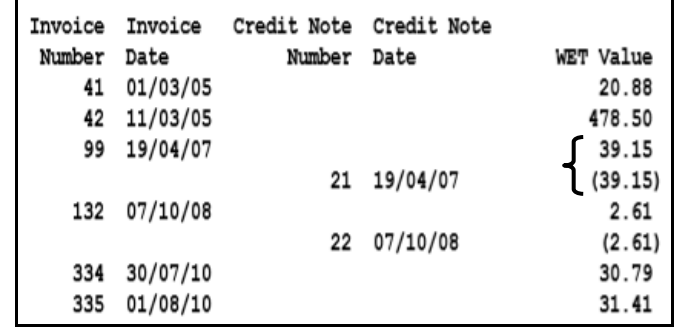

## **Asset Register**

## **[F5] Notes Reminder**

Notes

If notes have been recorded against an asset, [F5] now appears to the right of the asset code.

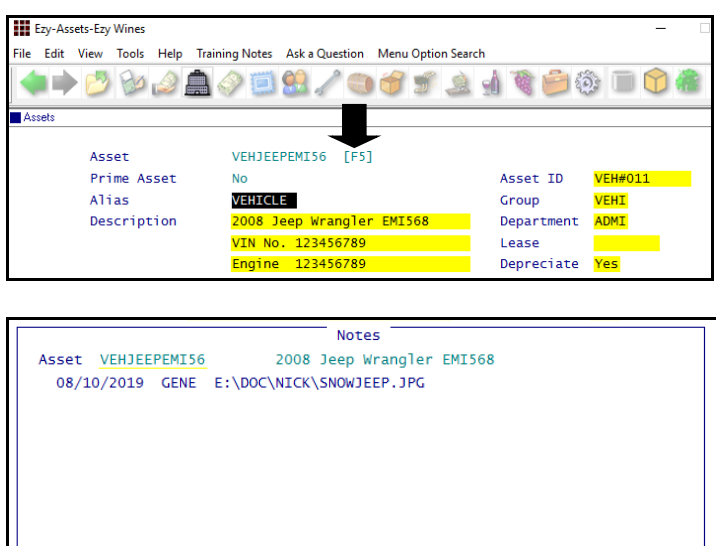

**Insert** Modify Delete Browse Report Attachment

## *Benefit*

• Highlight asset notes.

Asset Reference Maintenance **Assets**

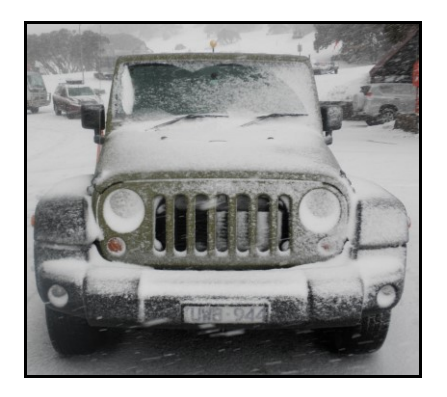

## **General Ledger**

### **Import ANZ Bank Statement** *- NZ*

As was done in Australia, add ANZ to Format options.

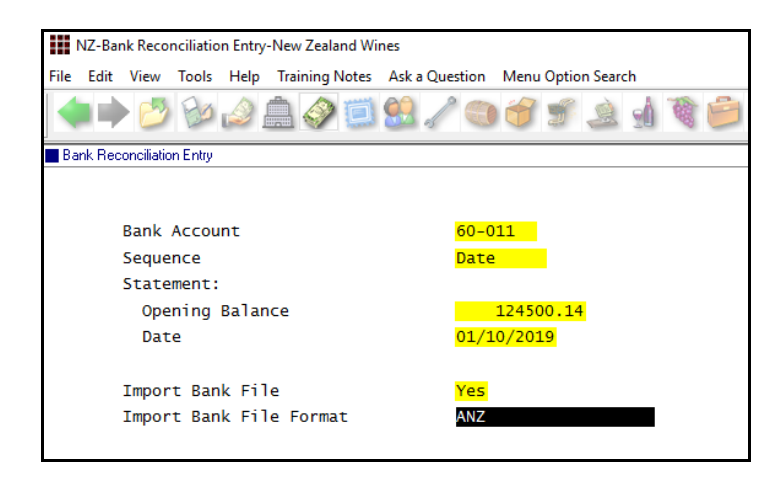

#### *Benefit*

• Streamline bank reconciliation process.

> Bank Reconciliation **Bank Reconciliation Entry**

#### **Note**

The first 3 characters of 'Narrative' field is removed so as to improve transaction matching.

#### **Export GL Transactions Includes Update Time**

Time that transactions are updated has been appended to the export file.

#### *Benefit*

• Report the number of times each type of transaction is updated every day.

> General Ledger Administration **Export GL (Detail)**

## **Payroll & HR**

## **Single Touch Payroll Record More Details**

*Pay: Payment Summary - Contact Email 2 Pay: Payment Summary - Company Name 2 Pay: Payment Summary - Company Name 3* New system parameters.

#### *Benefit*

• Allow for longer company name and email address.

> Payroll Reference Maintenance **Single Touch Payroll Generate**

## **Purchase Orders**

### **Receipt Update Listing Reports Remaining Balance**

Remaining balance is reported.

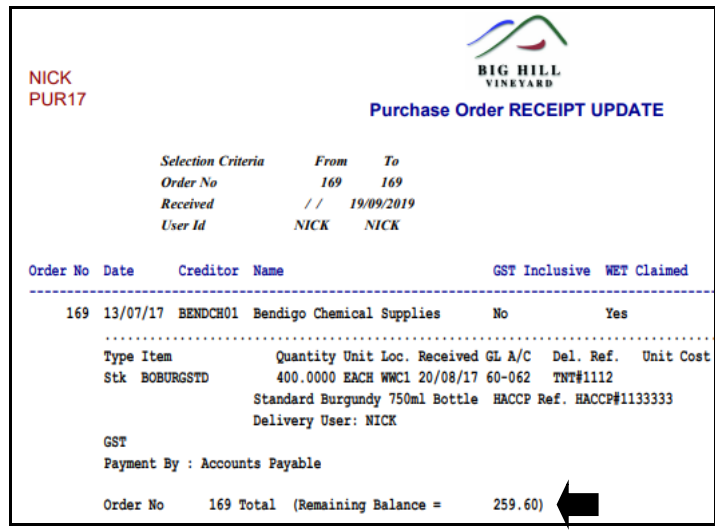

#### **Purchases Cloud Carton Logistics Integration**

'CLOUD CTN' has been added to Departments, Export File Format and the Export Purchase Orders, Format options.

'Cloud Carton' has also been added to the Despatch Carriers, Con Note Type options so that both pending and updated sales orders and invoices can be sent via FTP to Cloud Carton for processing.

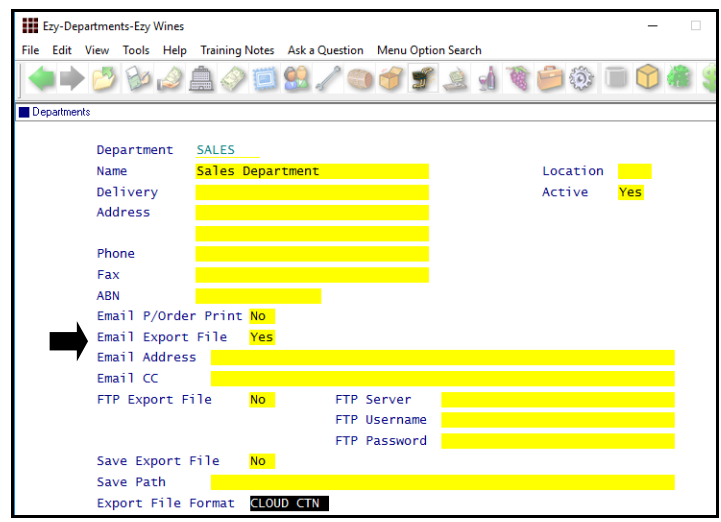

## **Import Purchase Orders Delivery Instructions**

The Ezy format now includes the delivery instructions.

### *Benefit*

• Highlight balance remaining on purchase orders.

> P/Orders Operations **Purchase Order Receipt Update**

#### *Benefit*

- Streamline supply chain process
- Easily provide Cloud Carton with purchase orders to be processed.

P/Orders Reference **Departments** Purchase Orders **Export Purchase Orders** Sales Reference **Despatch Carriers** Sales Orders **Sales Order Entry** Sales Invoices **Sales Invoice Entry** Sales Administration **Export Sales Dockets Export Sales Dockets (History)**

#### P/Orders Administration **Import Purchase Orders**

## **Purchase Orders** (cont'd)

## **P/Orders: 3 Levels of Authorisers**

New system parameter.

## *P/Orders: Check Authorisation User Id*

When this system parameter is also set to Yes, 3<sup>rd</sup> level of authorisation user(s) will be available.

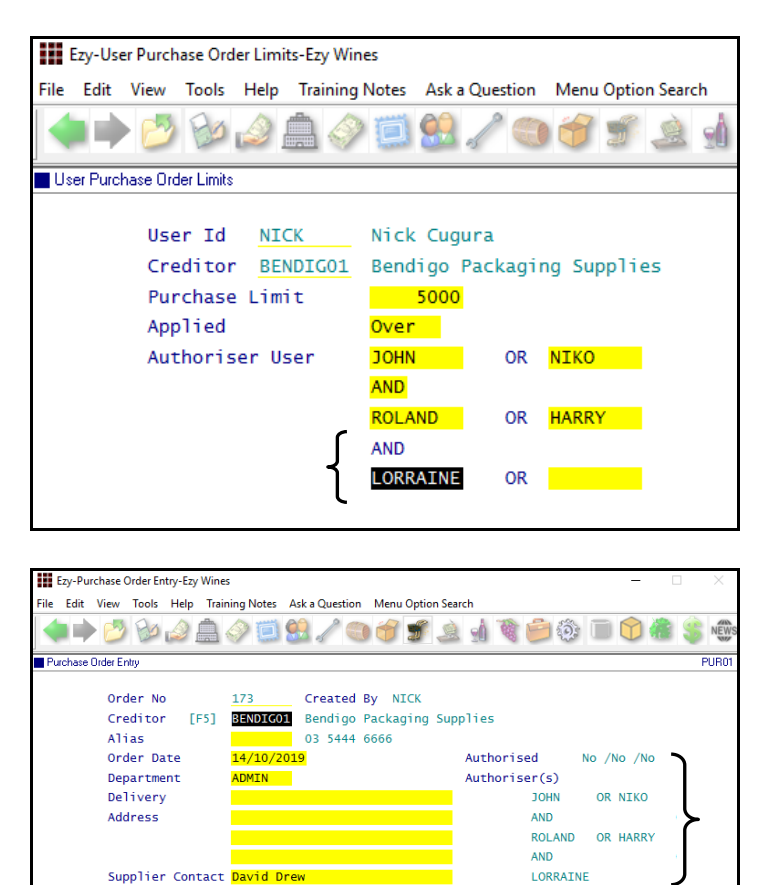

**CUGURAN** Nick Cugura

Yes  $N<sub>O</sub>$ 

Yes

 $0/0$ 

Instruct.

Card No Card Name

**FPICK LISTT** 

Modify Commit Esc F12

 $\frac{1}{14/10/201}$ 

<mark>s Pavable -</mark> Cheque No

Purchaser GST Inclusive

WET Exemption WET Claimed

Enter Creditor

NICK | Purchase Orders - P/Orders Operations - Purchase Order Entry

Pay Method

Card Type

Expiry

## *Benefit*

• 3 level check before P/O can be printed, emailed or exported.

#### User Access

**User Purchase Order Limits** Purchase Orders **Purchase Order Entry Purchase Order Print Purchase Order Listing Purchase Order Receipt Update Purchase Order History Export Purchase Orders Export Purchase Orders (Hist)** P/Orders Administration **Import Purchase Orders**

## **Stock Control**

### **Stock On Hand By Stock Kit**

STOH at each location is now reported.

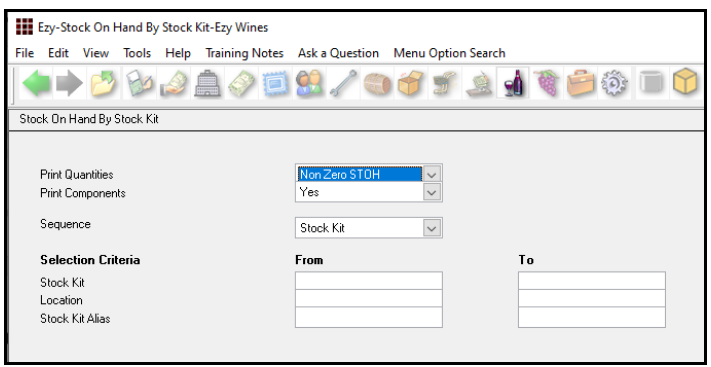

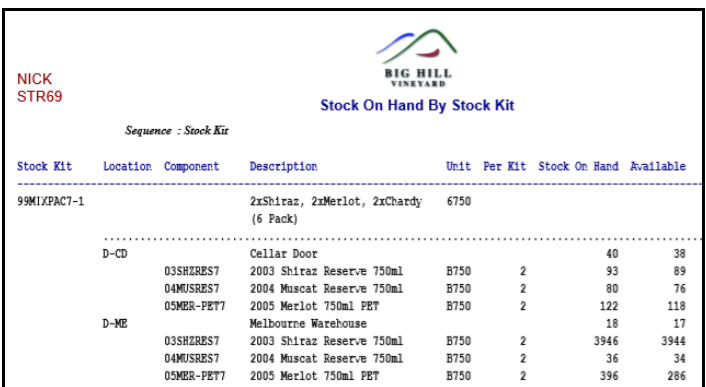

#### **EDI Stock File Includes Additional Groups**

New format has been created to include additional stock groups, if they have been setup.

### *Benefit*

• Easily check kit component STOH by stock location.

> Stock Operations Reports **Stock On Hand By Stock Kit**

#### *Benefit*

- Better EDI integration with liquor stores
- Useful when using reporting tools such as MS Excel.

Stock Reference Reports **Export Stock Item Details** Stock Administration **Export EDI Stock Exceptions**

## **Sales**

#### **Sales R.W. Budgets Generation**

This new menu option allows you to generate monthly sales budgets based on budgets already recorded.

If you have recorded primary, secondary and tertiary budgets, budgets can then be generated (summarised) for the primary plus secondary.

In the example below, the Debtor/Stock Item budgets are going to be used to generate Debtor budgets.

If Debtor budgets already exist, they will be overwritten, otherwise new primary Debtor entry will be created.

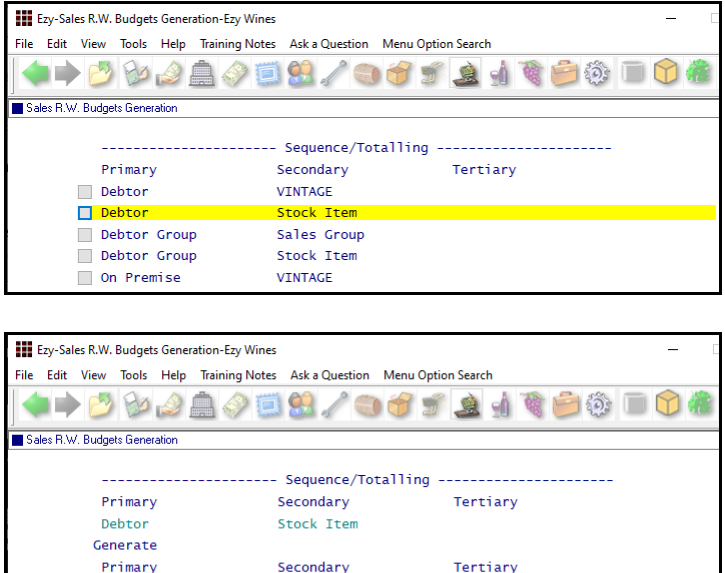

In the example shown the Debtor/Stock Item monthly budget for cellar door is 5 cases for 10 stock items.

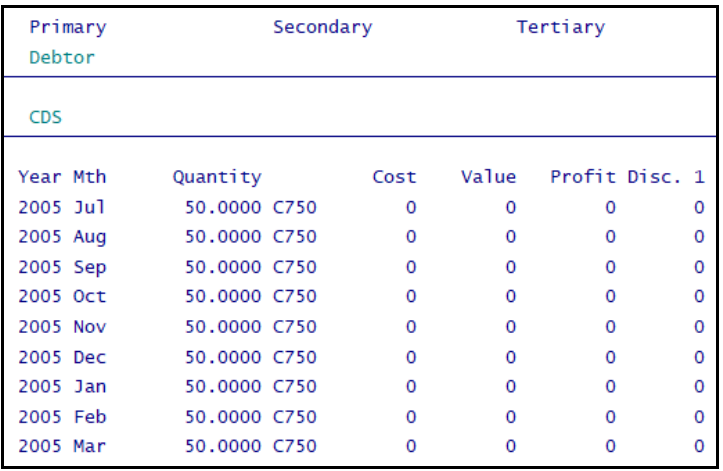

### *Benefit*

• Easily create consolidated sales budgets.

> Sales Report Writer **Sales R.W. Budgets Generation**

## **Sales** (cont'd)

### **Report Branch Sales For Specified Head Office**

'Debtor (H/O)' has been added to the selection criteria.

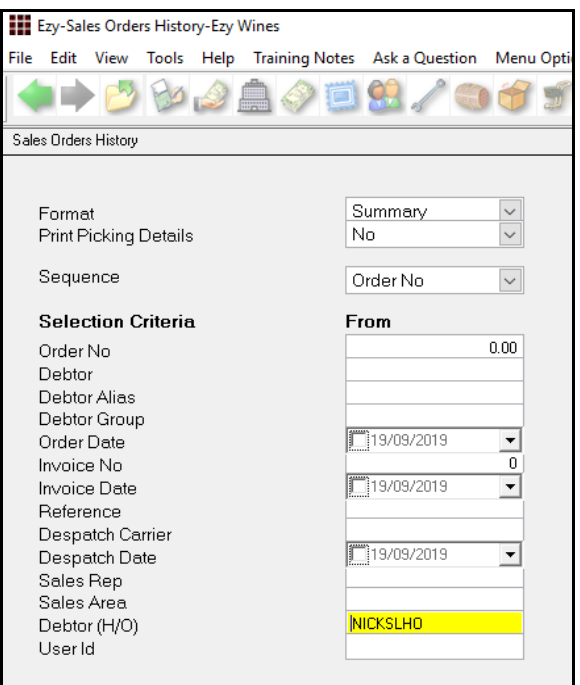

#### **Sales Invoice Picking List Combines Stock Items**

If the same stock item appears on an invoice multiple times, the picking slip will show the total.

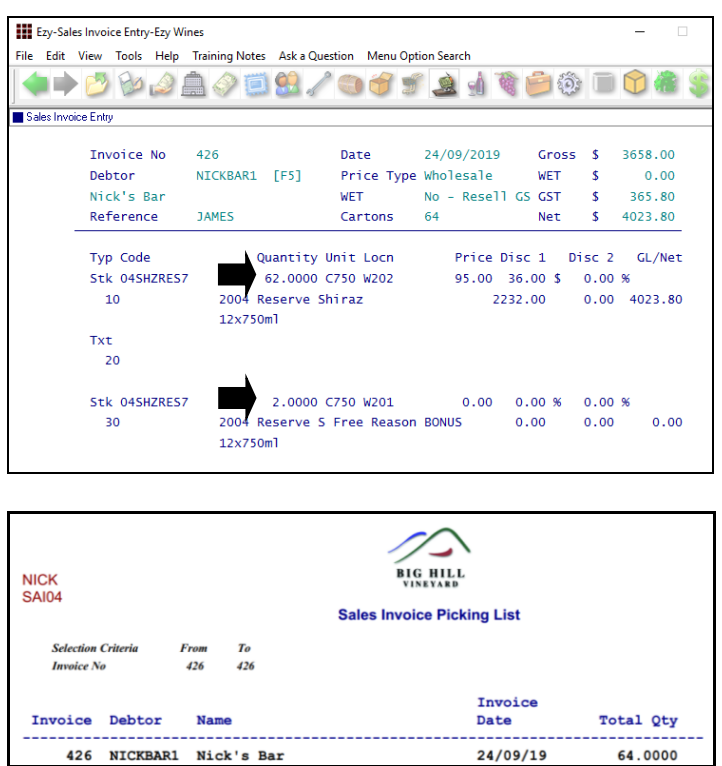

#### *Summary*

*Benefit*

- Reports all branch Debtors for specified head office
- Export all sales for specified liquor store chain.

Sales Orders **Sales Order Listing Sales Order By Stock Item Sales Orders History Sales Orders Summary Order History By Stock Item** Sales Invoices **Sales Invoice History Invoices History By Stock Item** Sales Credit Notes **Credit Notes History C/Note History By Stock Item** Sales Analysis Reports **Export Sales Dockets Export Sales Dockets (History)**

#### *Benefit*

- Report total cases for each sale
- Make life easier for warehouse staff and reduce errors.

#### Sales Invoices **Sales Invoice Picking List**

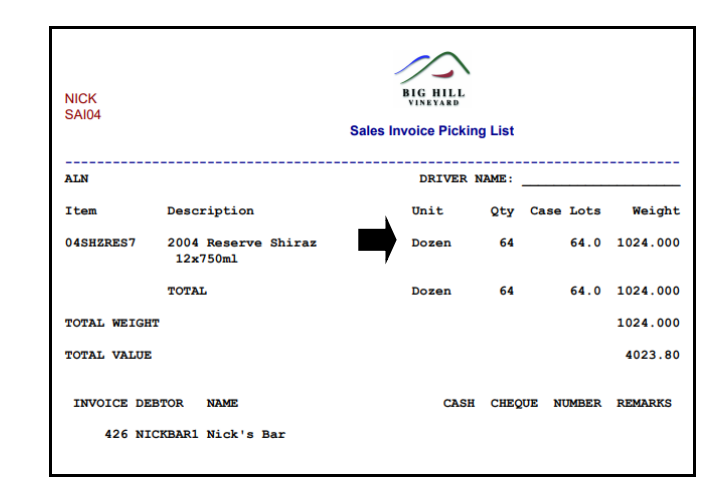

*Format=Detail Sequence=Despatch Carrier*

#### **Print Stock Item Barcode On Sales Order Docket**

'Stock Item Barcode Digits' has been added to the StockDesc1 options for Sales Orders.

Line Type 'Barcode' has been added to the Stock Detail options with options 'Stock Item Unit Barcode' and 'Stock Item Unit Barcode '01''.

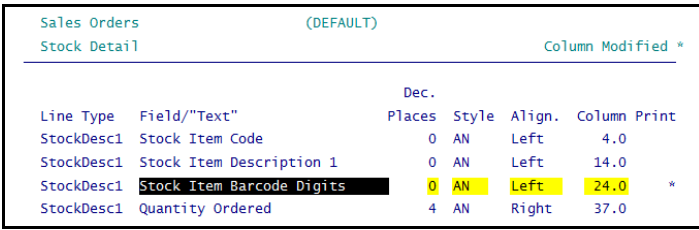

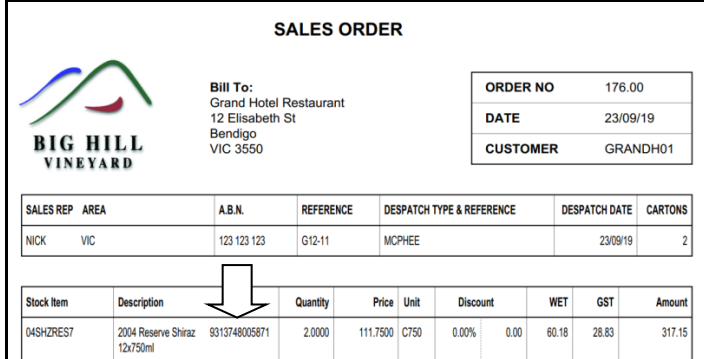

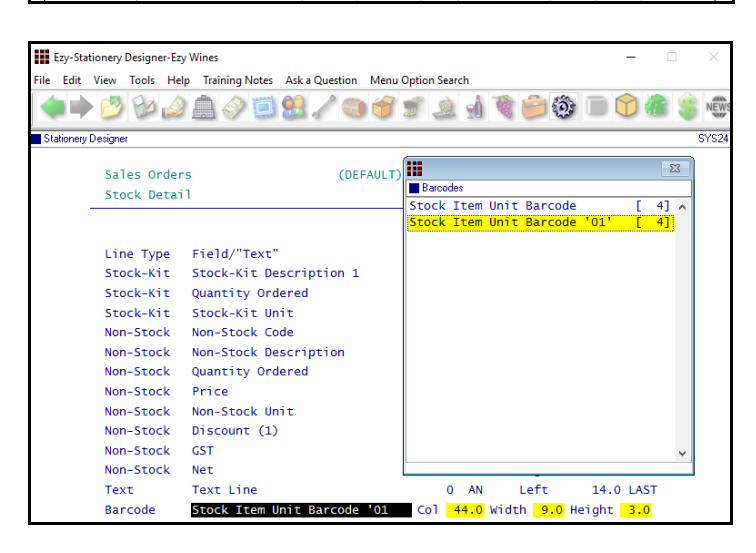

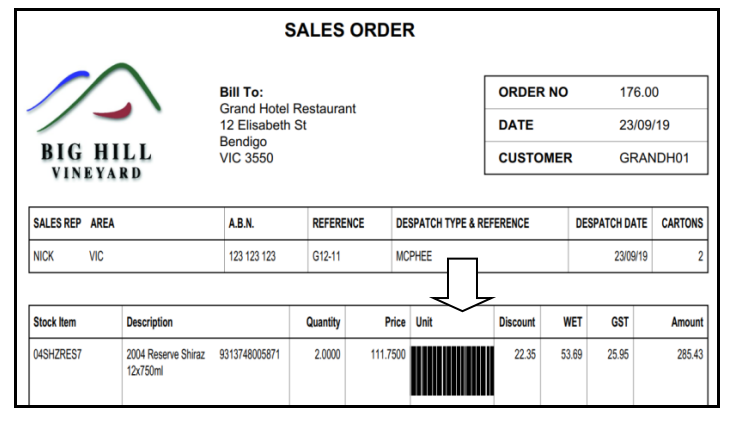

#### *Benefit*

- Stock item's barcode can be displayed in stock item or unit column
- Order docket can be utilised by warehouse staff as a picking slip.

Sales Orders **Sales Order Print** System Administration **Stationery Designer**

Barcode number recorded against stock item's unit of measure can now also be displayed as a barcode or number on sales order docket.

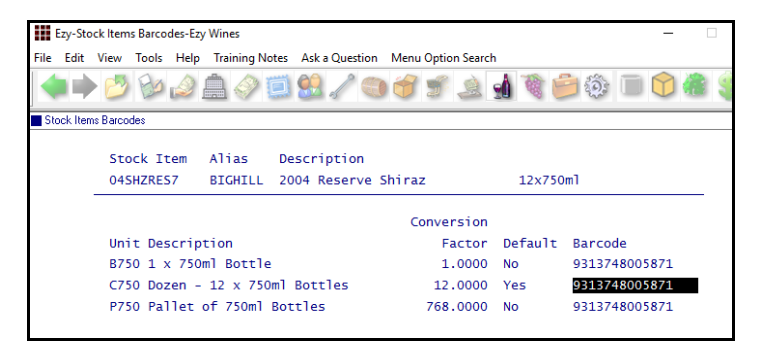

#### **Sales Cloud Carton Logistics Integration**

'Cloud Carton' has been added to the Despatch Carriers, Con Note Type options.

Both pending and updated sales orders and invoices can be sent via FTP to Cloud Carton for processing.

'CLOUD CTN' has also been added to the Export Purchase Orders, Format options so that purchase orders can also be processed.

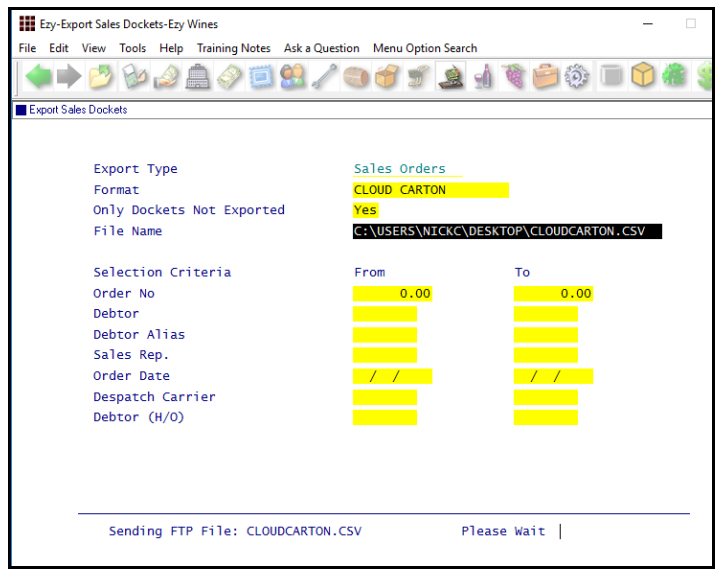

#### *Benefit*

- Streamline supply chain process
- Easily provide Cloud Carton with purchase orders to be processed.

Sales Reference **Despatch Carriers** Sales Orders **Sales Order Entry** Sales Invoices **Sales Invoice Entry** Sales Administration **Export Sales Dockets Export Sales Dockets (History)** Purchase Orders **Export Purchase Orders**

#### **Sales Allocation Exceeded Email**

#### *Sales: Entry, Allocation Override Email*

When processing sale and customer's stock allocation has been exceeded, a notification will be emailed to the User recorded against this new system parameter.

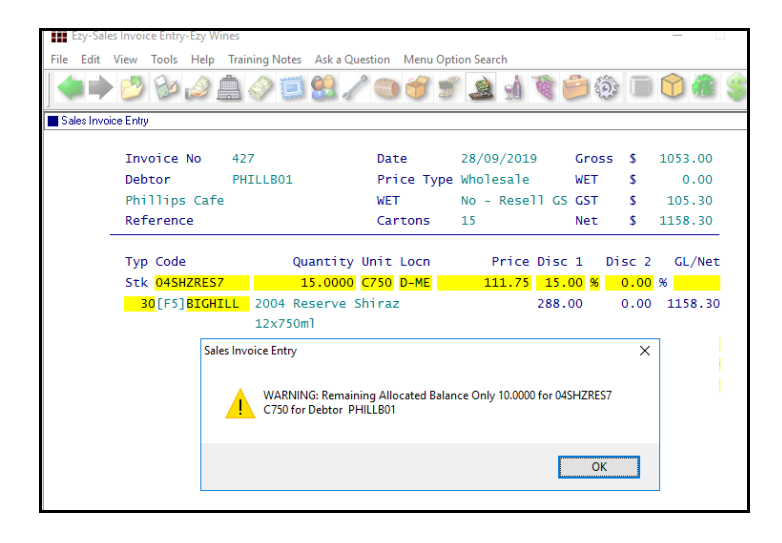

#### *Benefit*

• Notification that stock allocations need to be reviewed or reshuffled.

> Sales **Sales Entry**

#### *Sales: Entry, Check Stock Allocations*

This system parameter determines whether stock allocations recorded against the Sales Reference Maintenance, Debtor/Stock Allocations option are checked when processing sales.

## **Sales** (cont'd)

### **Sales Credit Note Updates HACCP Quantity**

When additive stock items are sold, HACCP reference is recorded so that HACCP quantities can be reduced accordingly.

When processing a sales credit note for additive stock items and the sales invoice is specified, the quantity for the HACCP reference will now also be credited.

#### **Sales Analysis Export Additional Stock Groups**

*Sales Analysis Export: Add. S/Grp Nam 1..14*  These 14 new system parameters determine whether customised additional stock group names are also included in the export file.

#### **Sales Report Writer Additional Reference**

#### *Sales: Entry, Additional Reference*

When this system parameter is set to Yes, the Sales Entry options allow additional reference to be recorded, which is now available in the Sales Report Writer, By Date style.

#### **Debtor Invoice/Credit Summary**

This report was originally restricted to New Zealand version. It is now available in Australia.

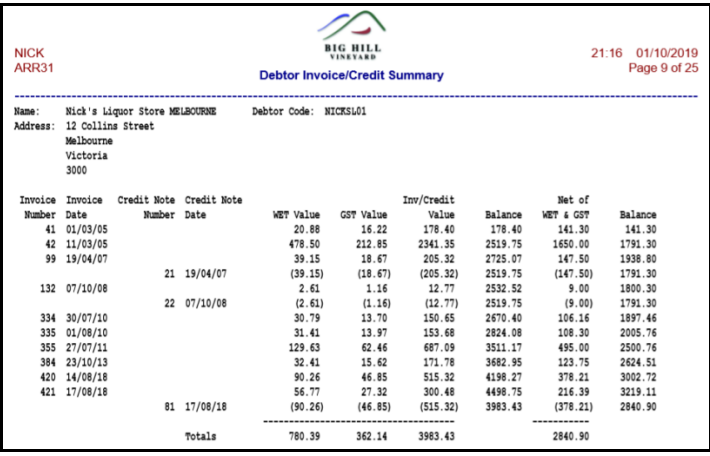

#### *Benefit*

Ensure that HACCP reference quantities are maintained.

> Sales Credit Notes **Sales Credit Note Entry Sales Credit Note Update**

> > Sales Administration **Export Sales Analysis**

Sales Report Writer **Sales Report Maintenance Sales Report Generation**

#### *Benefit*

• Summary of sales invoices and any corresponding credit notes.

> More Sales Analysis Reports **Debtor Invoice/Credit Summary**

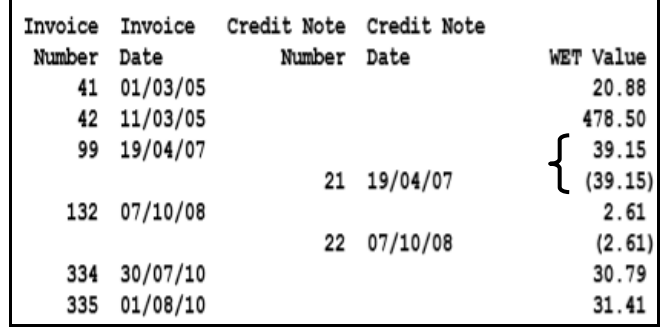

## **Export Sales To OnTap**

OnTap Format has been added for the 'Sales Invoices + Credit Notes' Export Type.

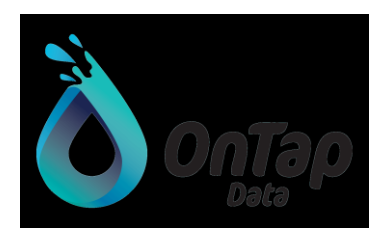

[www.ontapdata.com.au](http://www.ontapdata.com.au/)

#### **VIN65 Import Cash Sale Debtor**

*M/Order: WEB, VIN65 Def. Debt. Not Email* This parameter determines whether importing website sales ignores the email address to identify the Debtor.

When set to Yes, the Debtor recorded against system parameter "M/Order: WEB, VIN65 Default Debtor" will always be used.

When importing a cellar door sale use the Debtor recorded against system parameter "C/Door: Entry, Debtor (Sales Analysis)".

#### **Export Sales Dockets Includes Total Mass**

Mass has been appended to *Ezy* format (column 33).

#### **MyFastway Integration**

'MyFastway has been added to Con Note Type options.

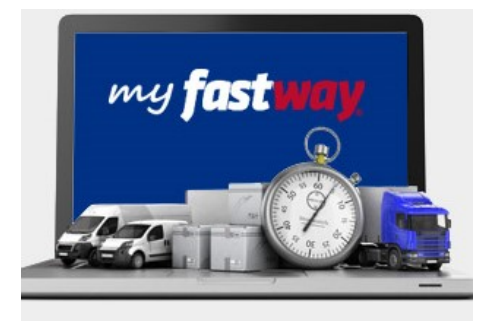

#### *Benefit*

• Export sales to OnTap providing business intelligence and analytics.

> Sales Analysis Reports **Export Sales Dockets (History)**

#### *Benefit*

• Useful when club members are not setup as Debtors.

Sales Administration **Import WEB Debtor/Order/Pack**

## Sales Analysis Reports **Export Sales Dockets**

#### *Benefit*

• Streamline integration.

Sales Reference **Despatch Carriers** Sales Invoices **Invoice Consignment Note Print** Mail Order Sales **M/Order Con. Note Print**

## **Cellar Operations**

#### **Cellar Operation Status**

'Complete' prompt has been changed to 'Status' with the following scroll list options.

- *Pending*
- *Started*
- *Issues*
- *Finished.*

The Cellar Work Sheet Update option will flag work sheets that cannot be updated as 'Issues'.

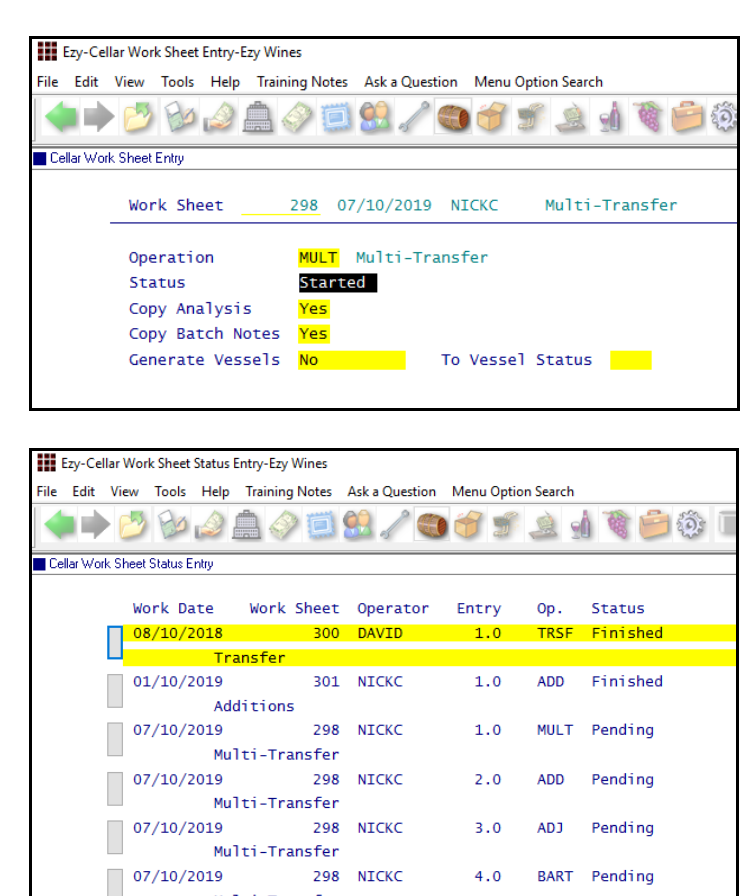

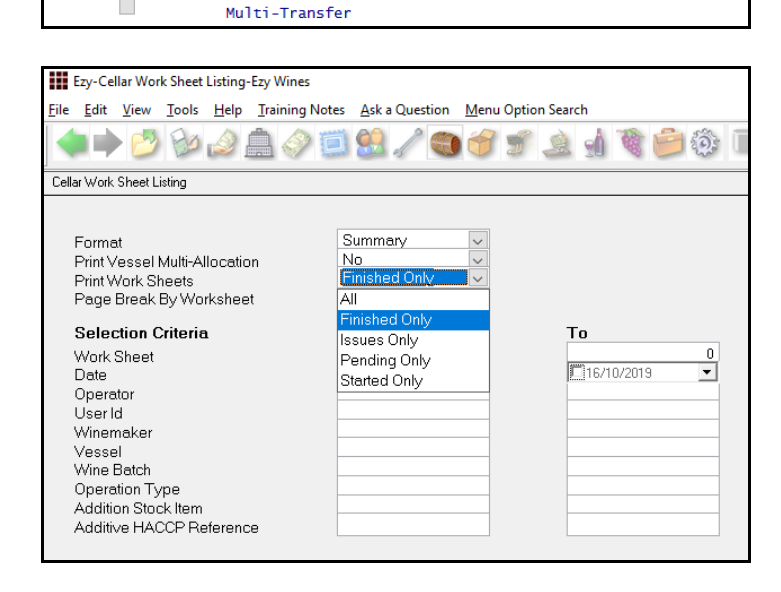

#### *Benefit*

• Better tracking of cellar operations.

#### **Cellar Operations**

Cellar Work Sheet Entry Cellar Work Sheet Listing Work Sheets Missing Analysis Cellar Work Sheet Update Cellar Work Sheet Status Entry

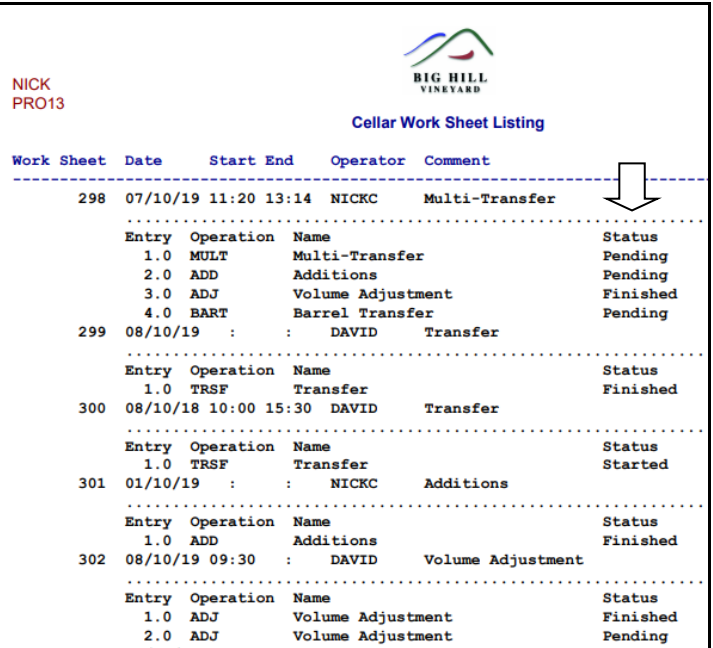

## **Cellar Operations** (cont'd)

## **Cellar: Use New Vessel Pick List**

New system parameter to determine vessel pick list format, defaults to Yes.

New format includes wine details.

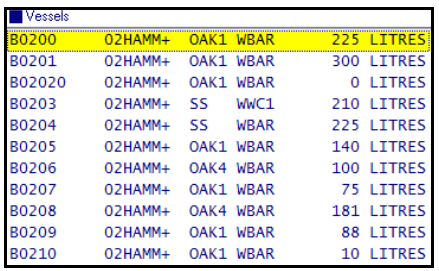

*Old format*

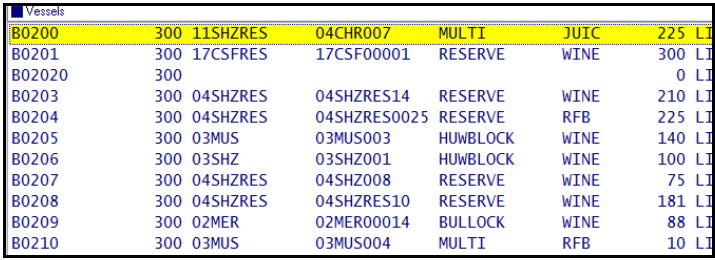

*New format*

#### **CWS Entry Vessel Search**

The vessel search tool is now always available on the From vessel when recording multi-to-multi vessel cellar work sheet.

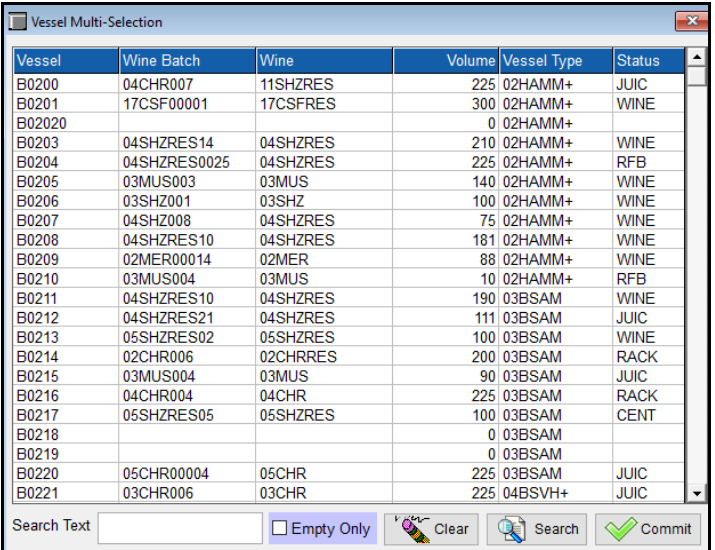

### *Benefit*

- More vessel information
- Much easier to select required vessels.

#### **All cellar modules**

#### *Benefit*

• Easier to find and select vessels.

#### Cellar Operations **Cellar Work Sheet Entry**

## **Analysis History Reports Date & Source**

Prompts 'Print Analysis Dates' and 'Print Analysis Source' have been added to the selection criteria.

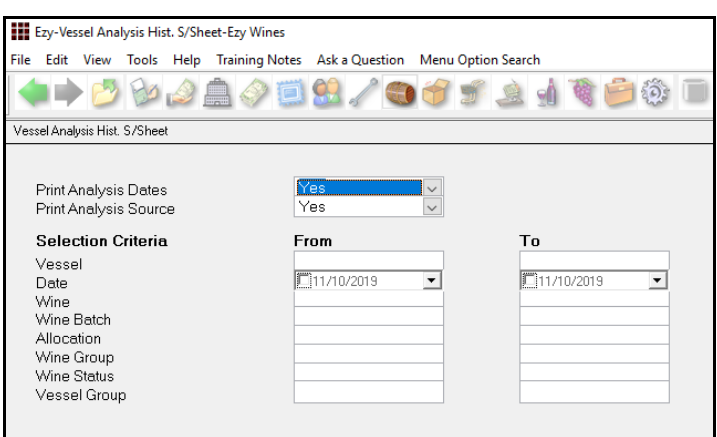

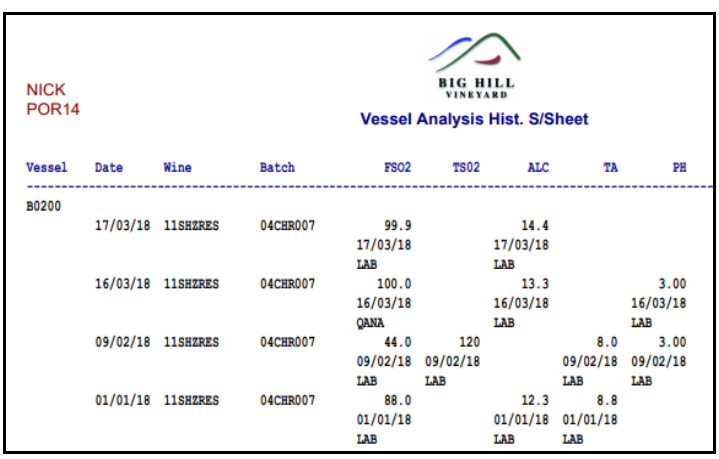

## **Analysis History Maintenance Status & Source**

'Source' is now displayed and Status can be modified.

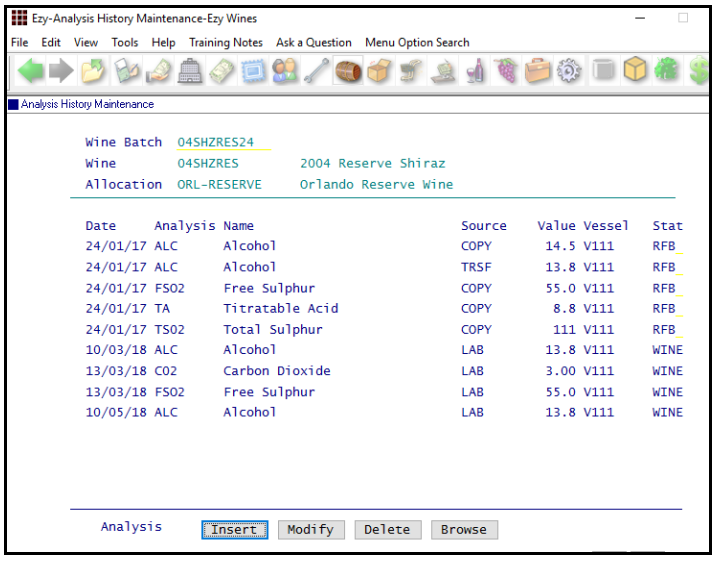

## *Benefit*

• Easily check when and how/where analysis was recorded.

> Cellar Operations History **Vessel Analysis Hist. S/Sheet Wine Batch Analysis S/Sheet**

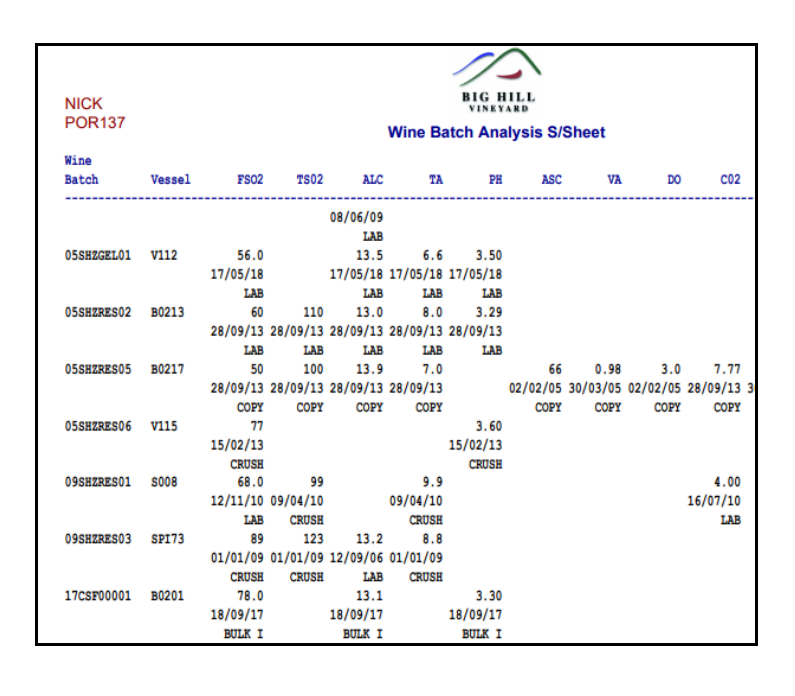

## *Benefit*

• Display where/how analysis was recorded.

> Winemaking Administration **Analysis History Maintenance**

## **Cellar Operations** (cont'd)

## **Track Date In Wood & Maturation Date**

*Cellar: Spirit, Date In Wood Cellar: Spirit, Maturation Date* These 2 system parameters have been introduced.

Create analysis types 7DIW and 8MD, and record them against these new system parameters.

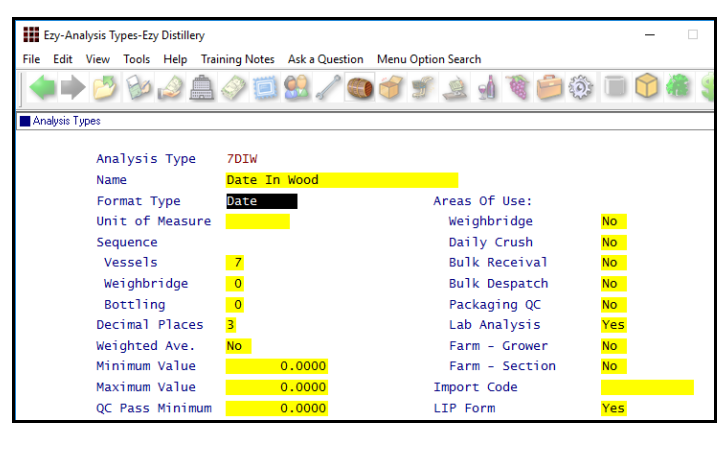

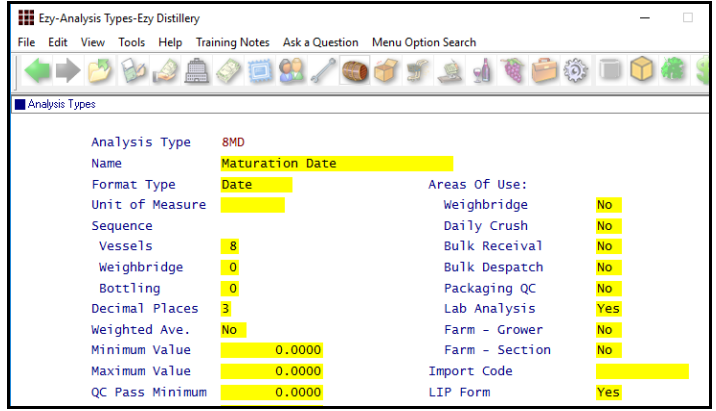

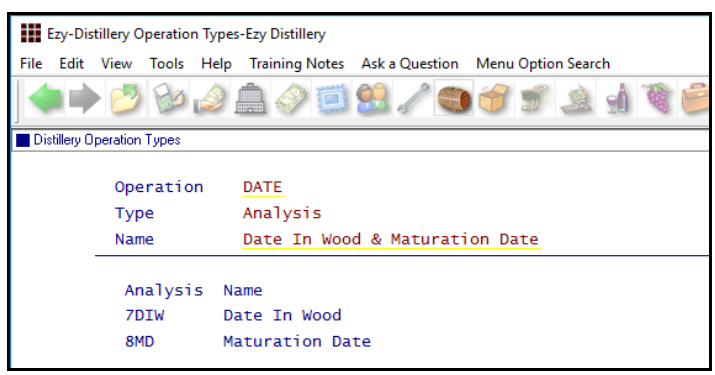

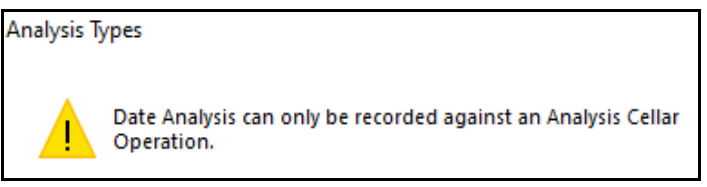

### *Benefit*

- Distilleries can track when spirit has been in barrel for specified time and ready to be emptied
- Cellar Report Writer can be utilised to produce customised reports to track these dates
- It can also be used by wineries to track operations such as
	- 1. Topping
	- 2. PMS addition
	- 3. Lees stirring.

Distillery Operation Reports Cellar Operation Reports **Vessel Spreadsheet Vessel Analysis** Distillery Operations Cellar Operations **Cellar Work Sheet Entry Lab. Analysis Entry** Cellar Report Writer **Cellar Report Maintenance Cellar Report Generation**

*Distillery Reference Maint. Cellar Reference Maintenance Distillery Operation Types Cellar Operation Types*

Although analysis can be recorded against transfer operations, an *Analysis* type can also be setup to specifically record the date in wood and maturation date.

*Lab. Analaysis Entry*

## **Track Date In Wood & Maturation Date** (cont'd)

Process a cellar operation to record the dates.

Utilise the Generate feature to select a range of vessels and prelaod the analysis for each vessel.

On recording the dates for the first vessel, it can be copied to all the other vessels.

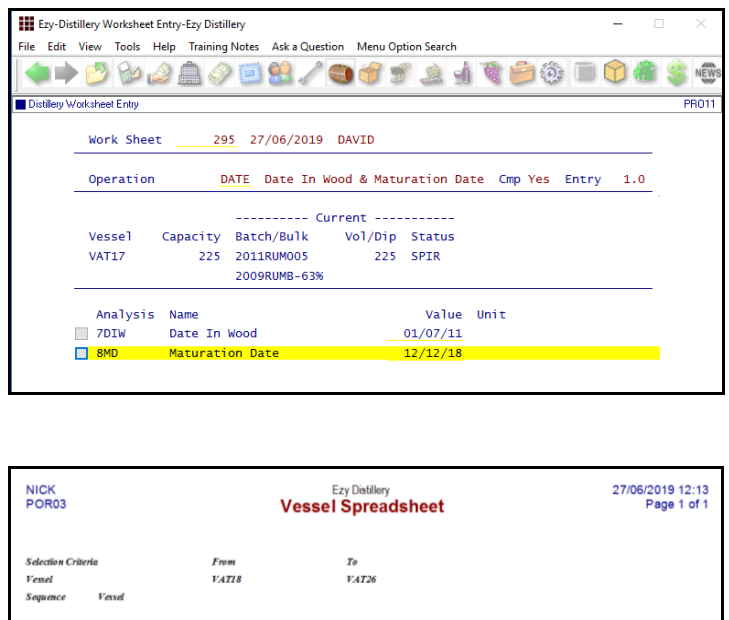

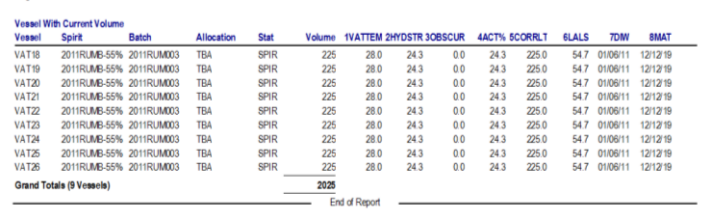

## **Barrel Topping Fills Barrels On Ullage**

Previously, when processing a homogenous blend, barrel topping operation, it was assumed that each To barrel would receive the same volume.

Whereas now it checks whether there are any barrels on ullage and fills them first.

For example, when transferring 225 litres to 20 barrels where one barrel only has 100 litres, this barrel will be filled first (125 litres added) and then all 20 barrels will receive the balance (ie. 5 litres each).

All 20 barrels will show a loss of 5 litres each.

*Distillery Distillery Operations Distillery Worksheet Entry Distillery Operations Reports Vessel Spreadsheet Vessel Volumes*

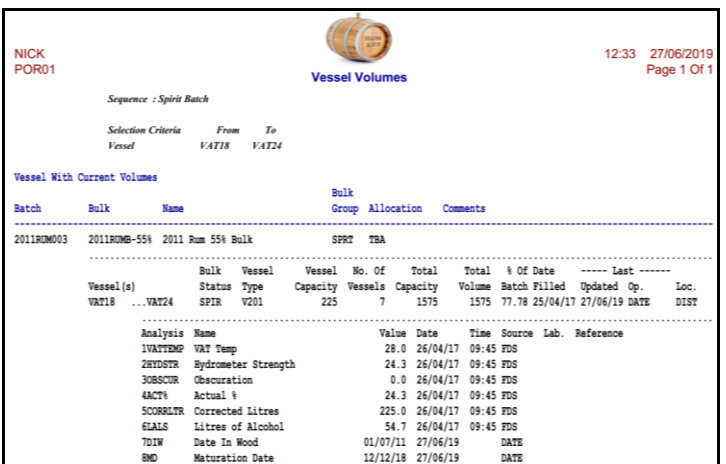

#### **Distillery Report Writer**

DIW and Maturation Date have been added to the field, sequence and selection criteria options.

## *Benefit*

- Save time
- Ensure barrels on ullage are now filled.

Cellar Operations **Cellar Work Sheet Update**

## **Cellar Operations** (cont'd)

## **Wine Batch LIP Declaration All Vessels**

When printing LIP declaration for a wine batch, the composition will be calculated based on blending all the vessels with that wine batch, as apposed to just using the first vessel.

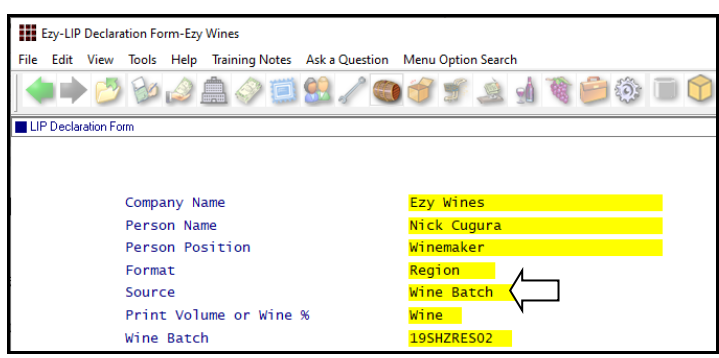

## **Vessel Map Coordinates Change Quicker**

[Refresh] button has been introduced. Just entering the Row & Column will no longer refresh the vessel map.

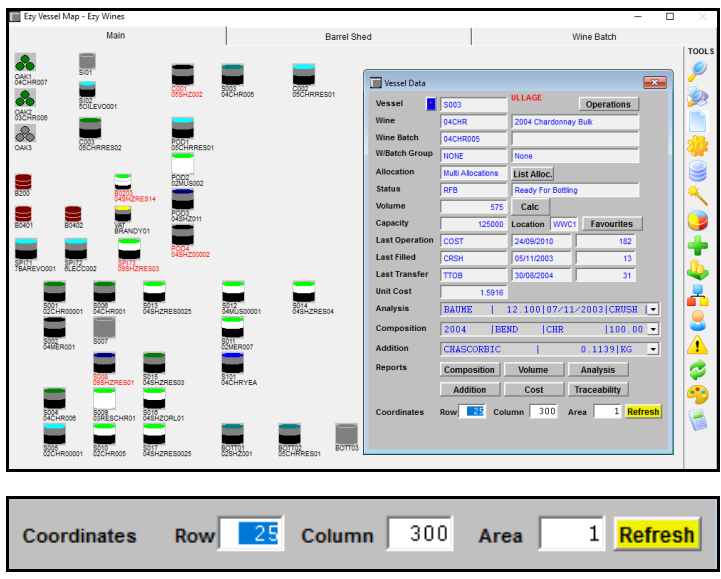

## **Cellar Work Sheet Listing Summary**

## *Cellar: W/Sheet, Record Times*

Start/End times displayed when parameter set to Yes.

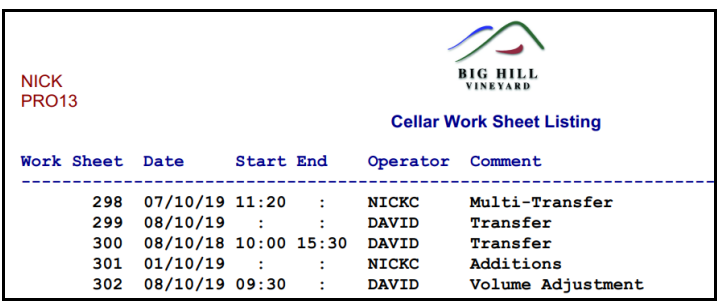

### *Benefit*

• More accurate LIP assuming all vessels with the same wine batch will be blended.

> Winemaking Statutory Reports **LIP Declaration Form**

## *Benefit*

• Quicker to change coordinates.

**Vessel Map**

## *Benefit*

- Report start and end times
- Easily check status of each cellar operation.

Cellar Operations **Cellar Work Sheet Listing** Cellar Operations History **Cellar Work Sheet History List**

## **Cellar Operations** (cont'd)

#### **Pending Analysis Purge**

New menu option.

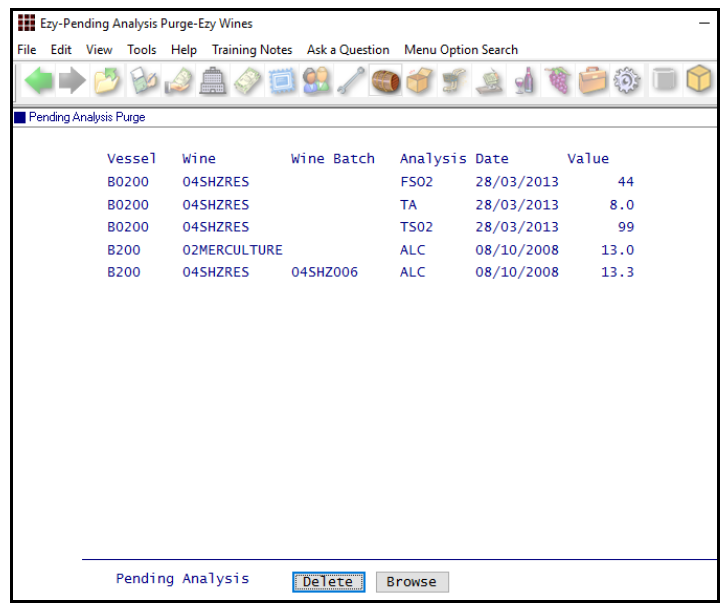

## **Bottling**

### **Copy QC Release Analysis**

[Copy] button has been added.

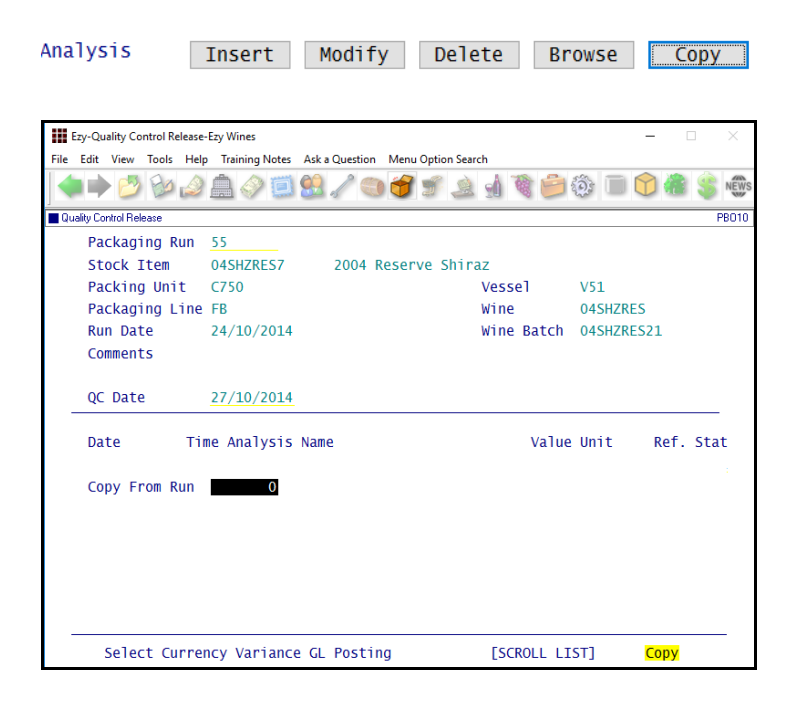

### *Benefit*

• Remove pending analysis that were not matched.

> Cellar Operations **Pending Analysis Purge**

#### *Benefit*

• Save time and reduce errors when recording the same analysis against multiple bottling runs.

> Bottling Quality Control **Quality Control Release**

## **Bottling** (cont'd)

## **Bottling: Import, Format No (Spec/Run)**

New system parameter was introduced as the Import Bottling Spec/Run option was using the same system parameter as the Export Bottling Spec/Run option.

## **Bottling Materials Pick List Includes STOH**

'Material Stock On Hand' has been added to the Detail field options in the Stationery Designer.

The materials picking list can include stock on hand if the stationery designer has been utilised.

## *Benefit*

• Import can now have a different format setting to the export option.

> Bottling Administration **Import Bottling Spec/Run**

## *Benefit*

• Provide forklift operator with opportunity to identify any STOH discrepancies that may need to be addressed.

> System Administration **Stationery Designer** Bottling Operations **Bottling Materials Pick List**

## **Plant Servicing**

#### **Service Task Text Has Been Increased**

The amount of text that can be recorded has been increased from 50 to 200 characters.

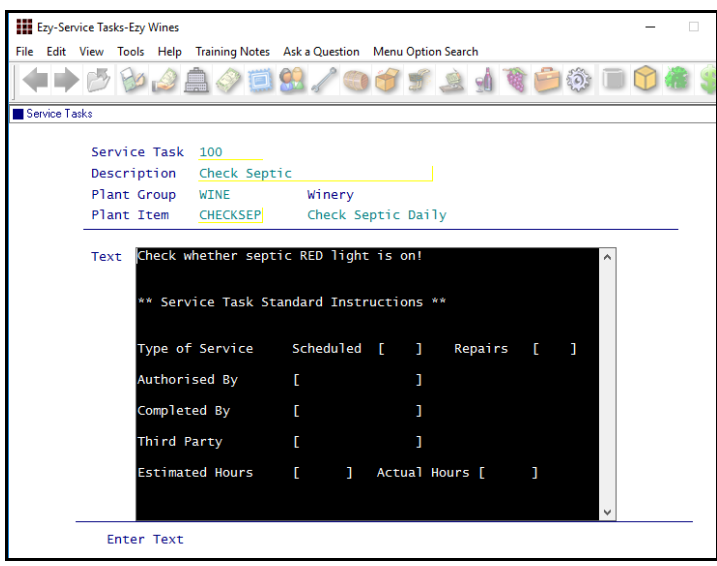

#### *Benefit*

• Record 4 times more text.

Plant Servicing **Service Tasks Service Tasks Standard Text**

## *EzyWine* **Pro**

#### **Customise Menu Option Colours**

Right click on a menu option to specify colour and whether to display option as bold.

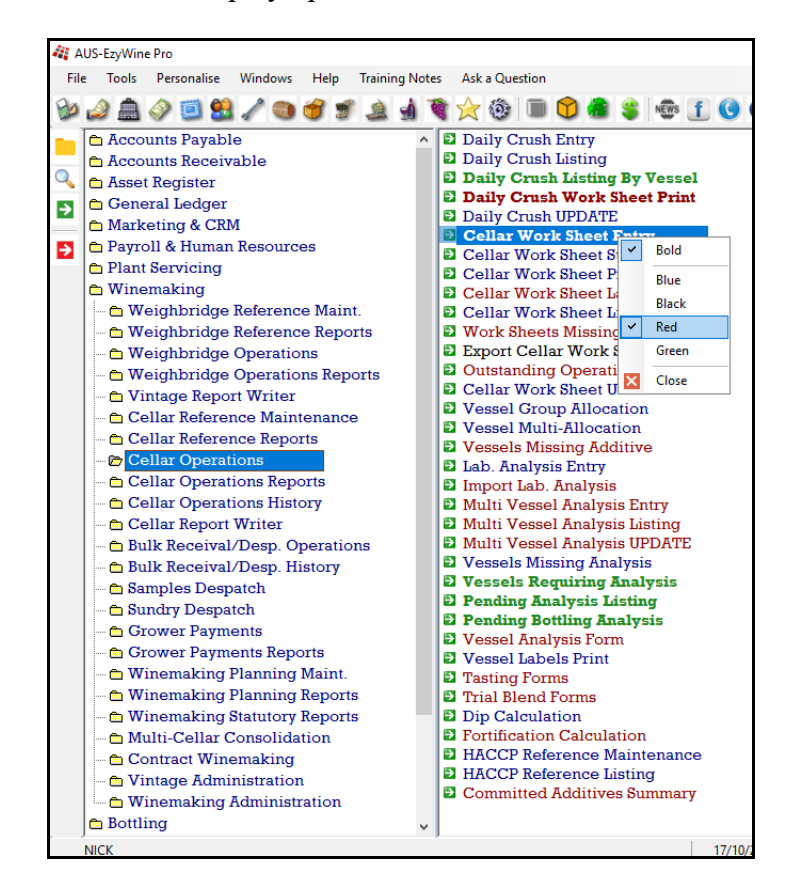

#### **Overwrite Payment Terms & Rates**

'Overwrite' prompt has been added.

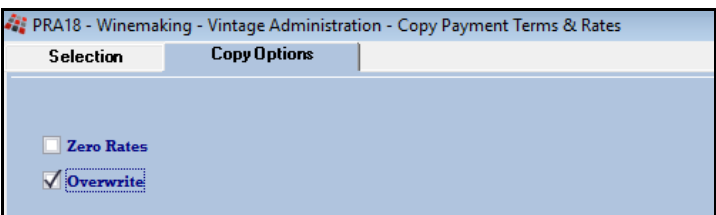

#### **General: Max Menu Options Opened**

This new system parameter determines how many menu options can be open at the same time.

The default is 5 and specifying 0 means no limit.

### *Benefit*

- Each user can customise their menu option colours
- Group common menu options
- Easier to find menu options.

#### *Benefit*

- Remove need to have to manually delete terms and rates
- Quicker and easier.

## *Benefit*

• May impact performance depending on amount of RAM available.

## *EzyWine* **Pro** (cont'd)

### **Cellar Work Sheet Entry Start/End Times**

Start and End Time have been introduced.

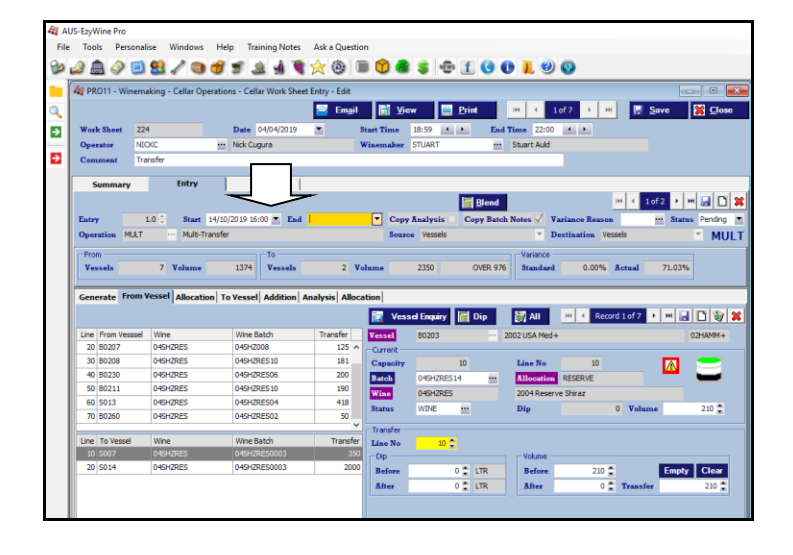

#### **Cellar Work Sheet Status**

'Complete' prompt has been changed to 'Status' with the following options.

- *Pending*
- *Started*
- *Issues*
- *Finished.*

The Cellar Work Sheet Update option will flag work sheets that cannot be updated as 'Issues'.

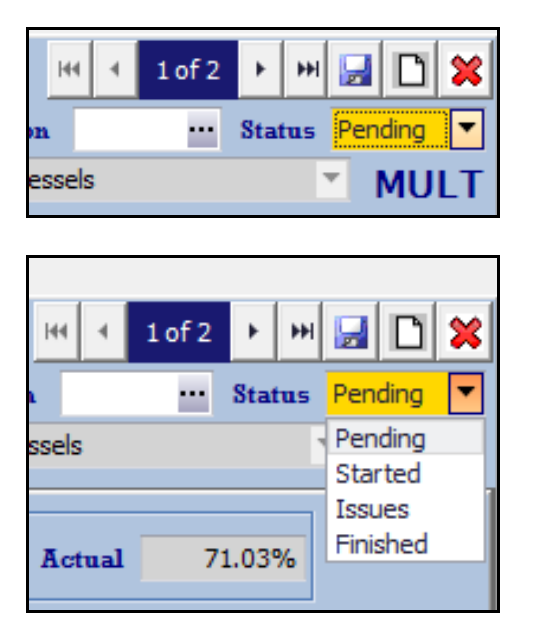

### *Benefit*

• Track time to process cellar ops.

Cellar Operations **Cellar Work Sheet Entry**

## *Benefit*

• Easily check status of cellar ops.

Cellar Operations **Cellar Work Sheet Entry Cellar Work Sheet Status Entry**

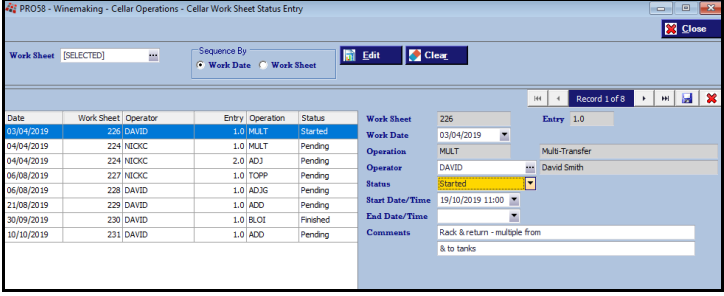